# **CPSC 203** Spreadsheets

#### Week 2 Lab2

Spreadsheet Design Rules Dina A. Said [dasaid@ucalgary.ca](mailto:dasaid@ucalgary.ca)

Based on: Lecture Notes of Dr. Jalal Kawish

# Goals for Today

- **Practice visual elements**
- Get Familiar with basic design rules
- Next Time:
	- Revision for the first Quiz.

#### Basic skills you will need

- To reference a cell D2 in another sheet e.g. Data
	- Data!\$D\$2
- To reference a range D2:D9 in another sheet e.g. Data
	- **Data!\$D\$2:\$D\$9**
- Some keyboard shortcuts:
	- Copy:  $ctrl + c$
	- $\blacksquare$  Cut: ctrl + x
	- $\blacksquare$  Paste: ctrl +v
	- Select all:  $ctrl + a$
	- $\blacksquare$  Undo: ctrl + z
	- Redo:  $ctrl + y$

Sep 22-2009 Spreadsheets- Week2- Lab2 3

#### Basic Design Rules

- Design the spreadsheet on paper first.
- **Test and edit your calculations.**
- Keep the components of a calculation visible.
	- For example: The reader should not go over the cell to know the number you multiplied by.

#### Basic Design Rules (cont.)

- Be aware of the "space" or "geography" of the spreadsheet. Arrange your information so that it is well spaced and easy to take in at a glance.
	- You can use as many sheets as you can
	- You should give meaningful names to columns, rows, and sheets.
	- Consider *wrap text, shrink to fit, and merge cells* for better visualization for texts

#### Spreadsheet Properties

- Good character
- **Easy to build**
- Easy to read
- Easy to use
- **Easy to change**
- **Error** free

# Contents of a Spreadsheet

- 1. Introduction:
	- Introduction, title, description, and contents
- 2. Model:
	- Main form data
- 3. Data Dictionary
	- Explains columns and calculations
- 4. Data:
	- Data used in your sheet
- 5. Dashboard
	- Visual reports (charts)

Sep 22-2009 Spreadsheets- Week2- Lab2 7

#### Tabs

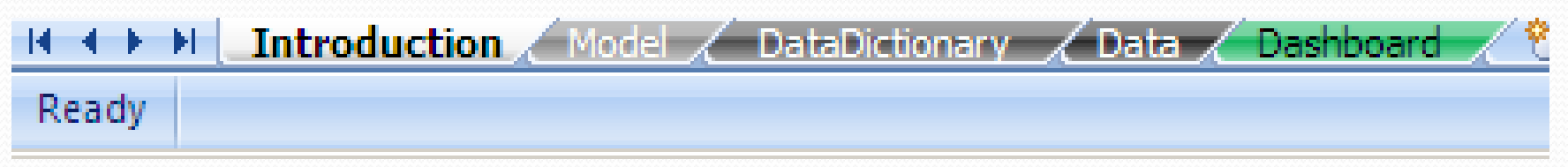

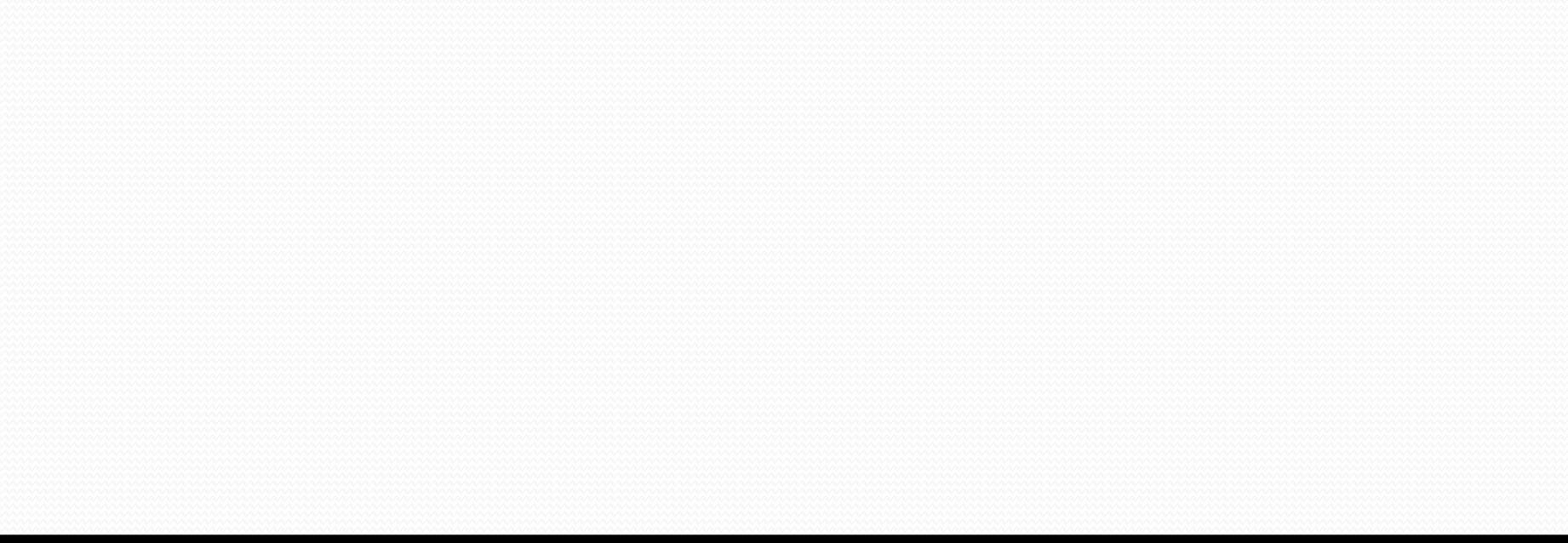

#### Contents of a Spreadsheet

- **Introduction:** 
	- Introduction, title, description, and contents
- Model:
	- Main form data
- **Data Dictionary** 
	- Explains columns and calculations
- **Data:** 
	- Data used in your sheet
- Dashboard
	- Visual reports (charts)

#### Intro – 1. Make a formal intro

- Intro section should give the user a clear idea of how the sheet ties with the real world
- **Intro devices:** 
	- **Include a title that passes critical inform**
	- Declare the purpose
	- Give directions on how to use the model
	- **Include references**
	- **Include a table of contents**

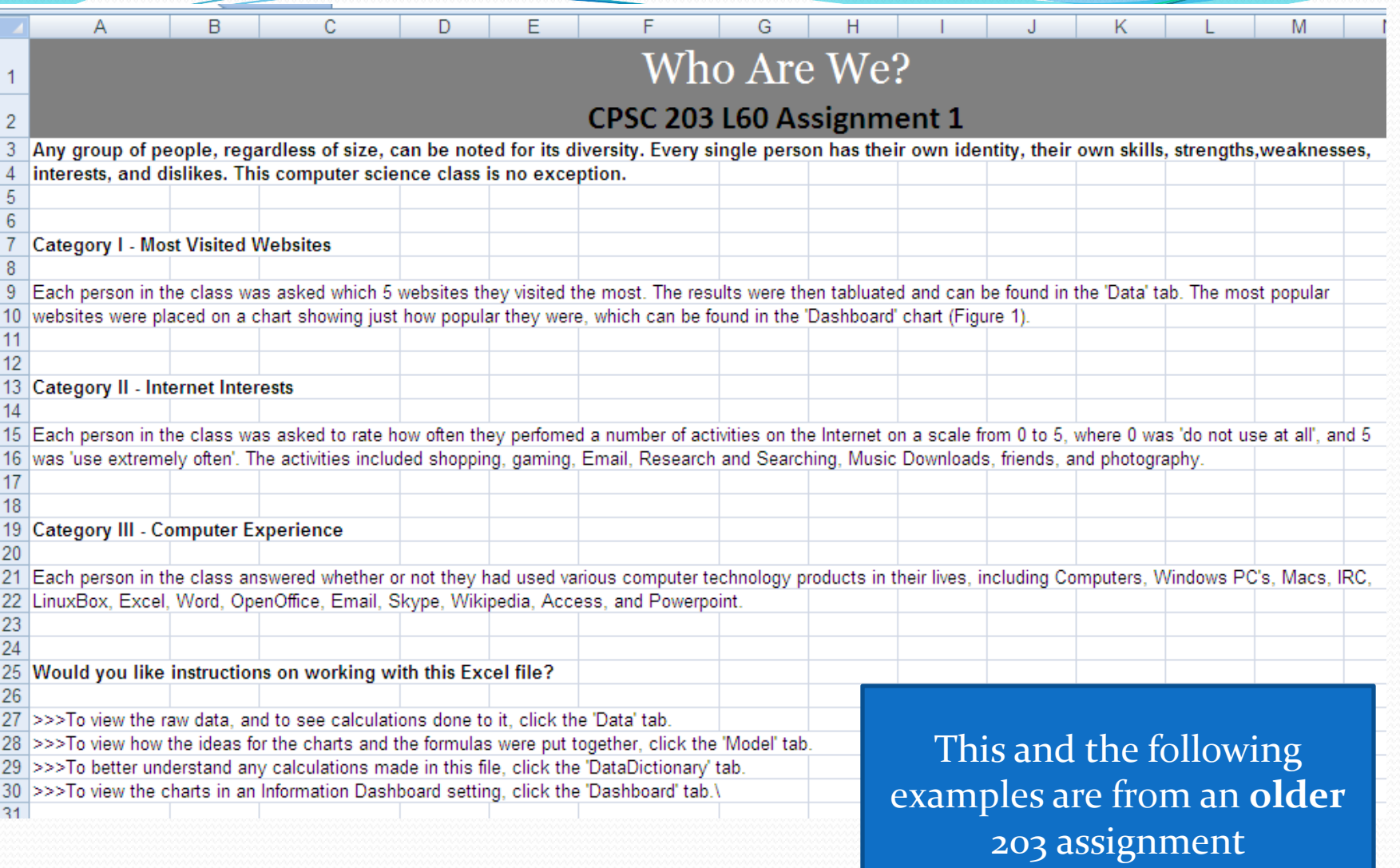

#### Intro – 2. Informative Title

- **Title must at least include:** 
	- Name of the model
	- **Date**
	- Name of creator
- **•** Properties of a title:
	- **Short**
	- Apt (to the point)
	- **Memorable**

#### Intro – 3. Declare the Purpose

- Tell the spreadsheet user what the spread sheet is all about
- For instance, the purpose of your assignment 1 spreadsheet could be:

*Analyzing movie preferences and watching habits of the computer science 203 class, namely blah blah …*

## Example Intro

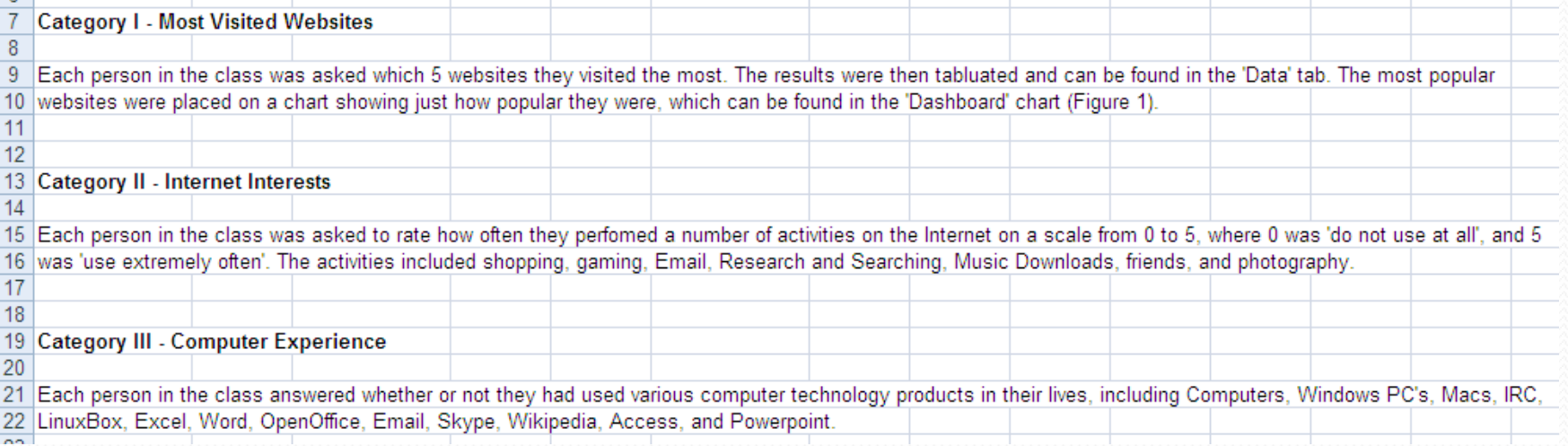

#### Intro – 4. Give Instructions

- Give clear step-by-step Instructions on how to use the spreadsheet
- Especially important if the user needs to later make changes to the data or calculations

## Example Intro

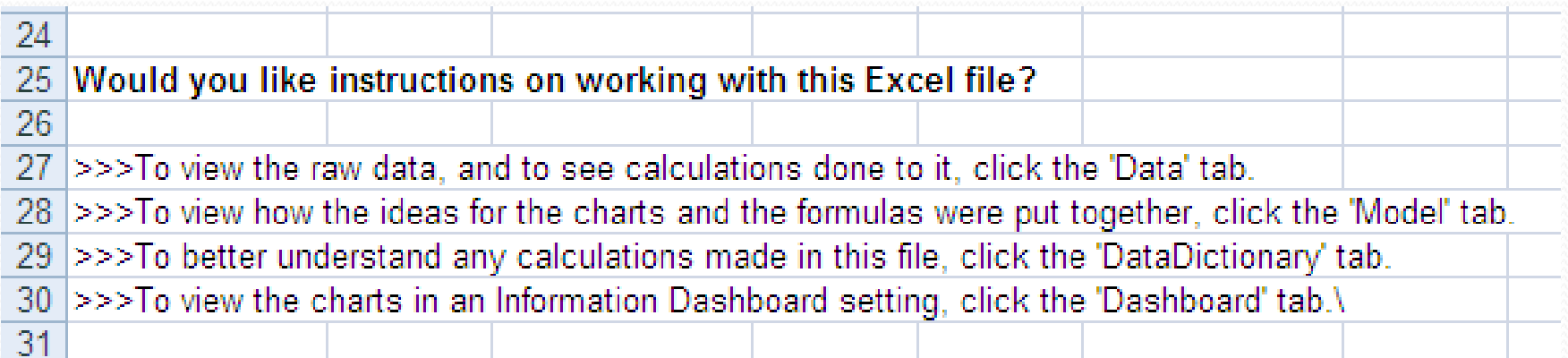

#### Intro – 5 & 6. Refs and TOCs

- Cite all resources used to create the spreadsheet if any
- Use APA or other format for citation:
	- J. Nevison, *The Elements of Spreadsheet Style,* Prentice-Hall, 1987
- A Table of Contents (TOC) can be a good idea too

#### Model Section

- **Model includes assumptions and calculations**
- **Tips for a good model section:**
- 1. Explain the model
- 2. Point to the right source

#### Model – Explain it

- Should provide three levels of explanation:
	- Explain the values appearing in the model
	- **Explain tricky formulas**
	- A complete listing of all used formulas

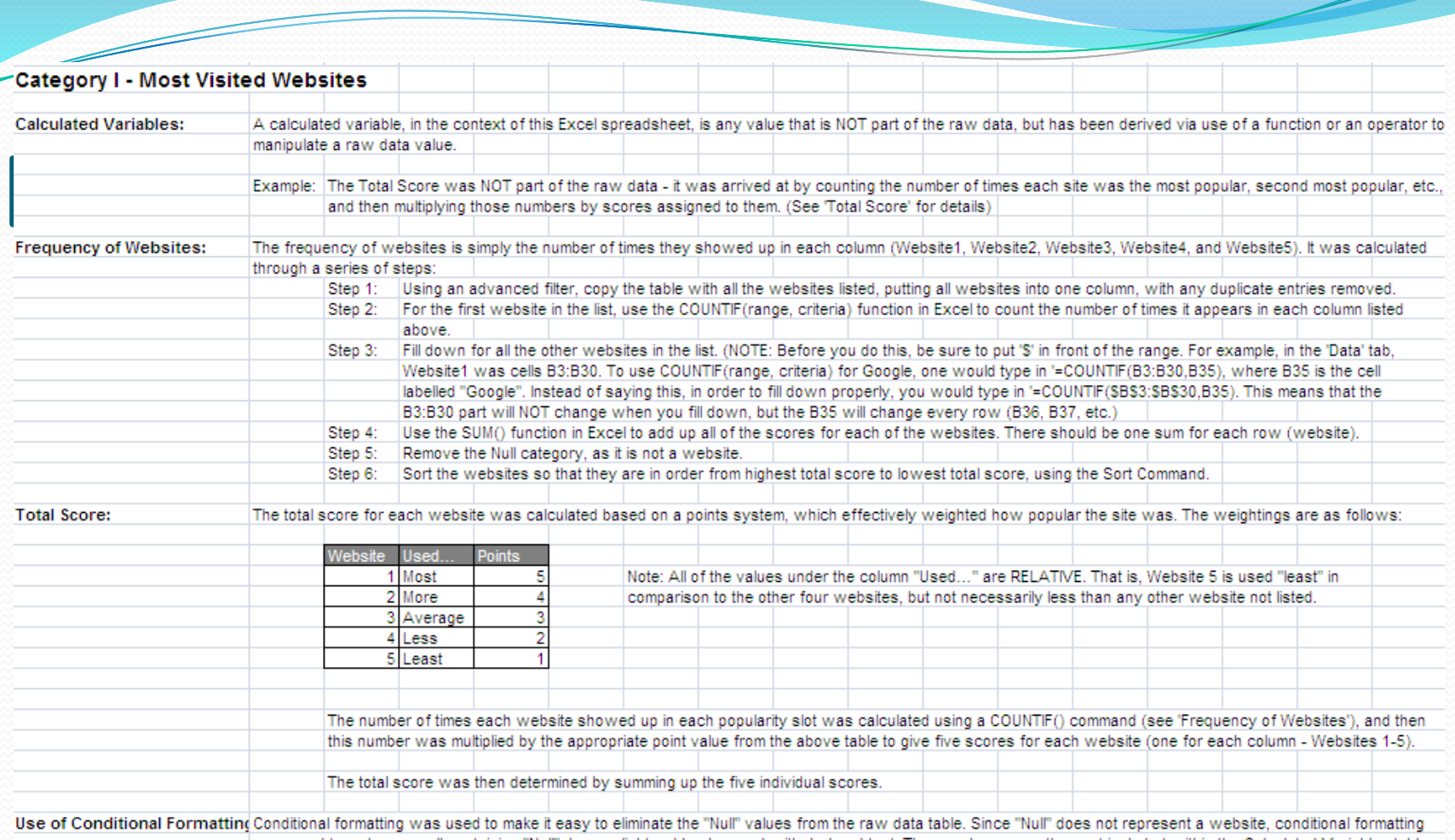

 $\overline{\phantom{a}}$ 

m

the control of the control of the control of

was used to make any cell containing "Null" have a light red background with dark red text. These values were then not included within the Calculated Variables table.

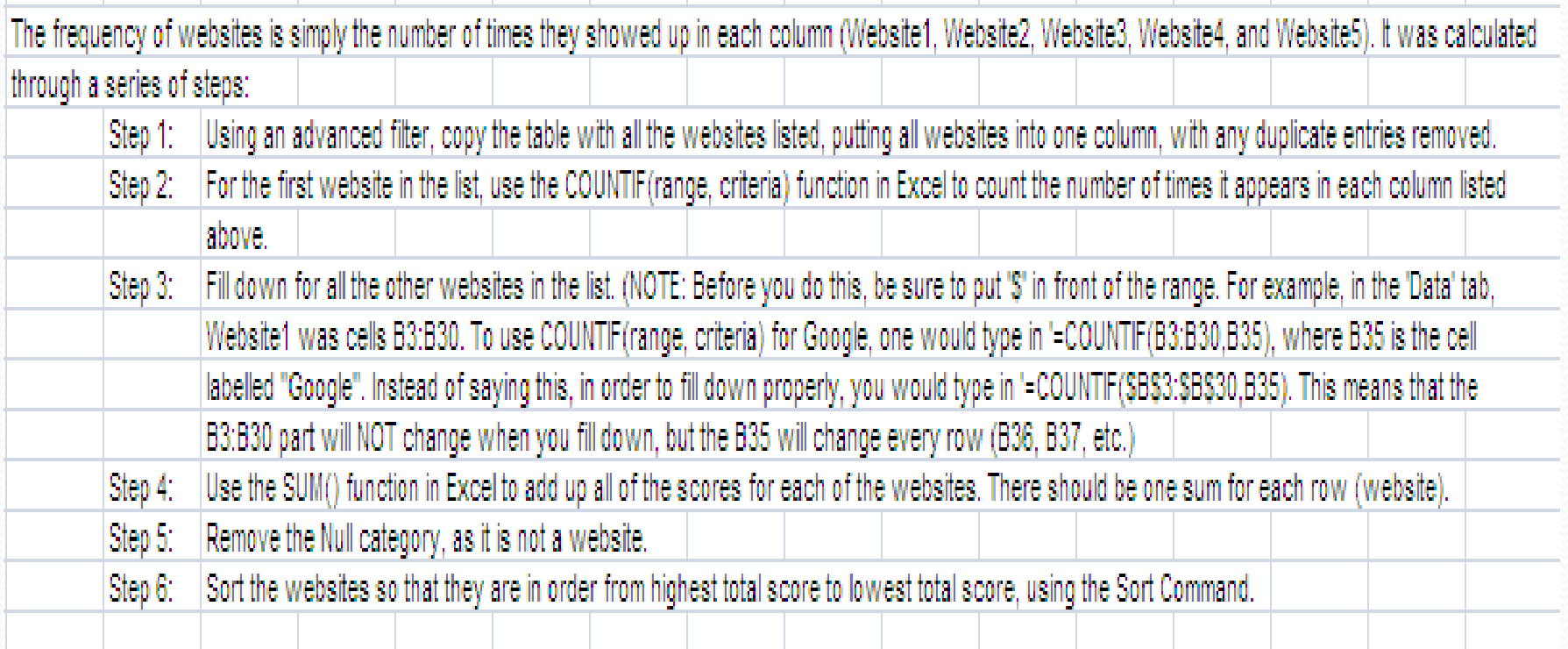

m

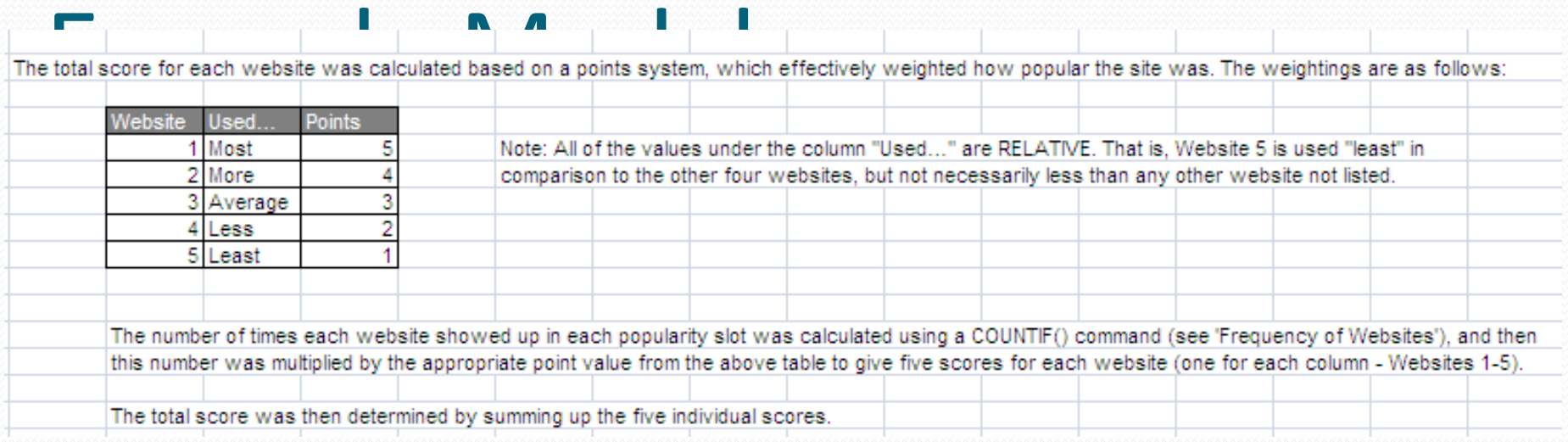

╱

#### Category II - Internet Interests

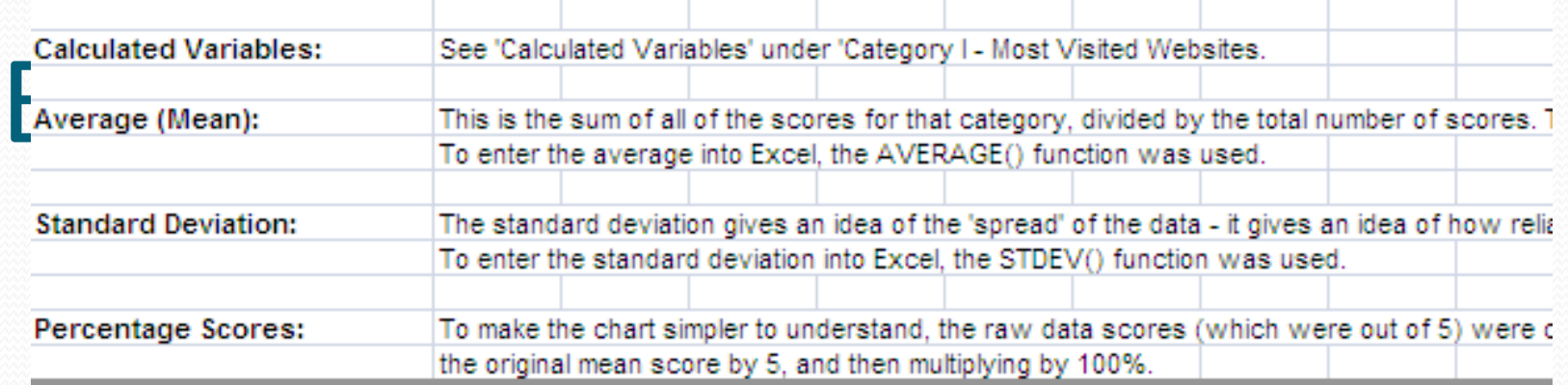

#### **Category III - Computer Experience**

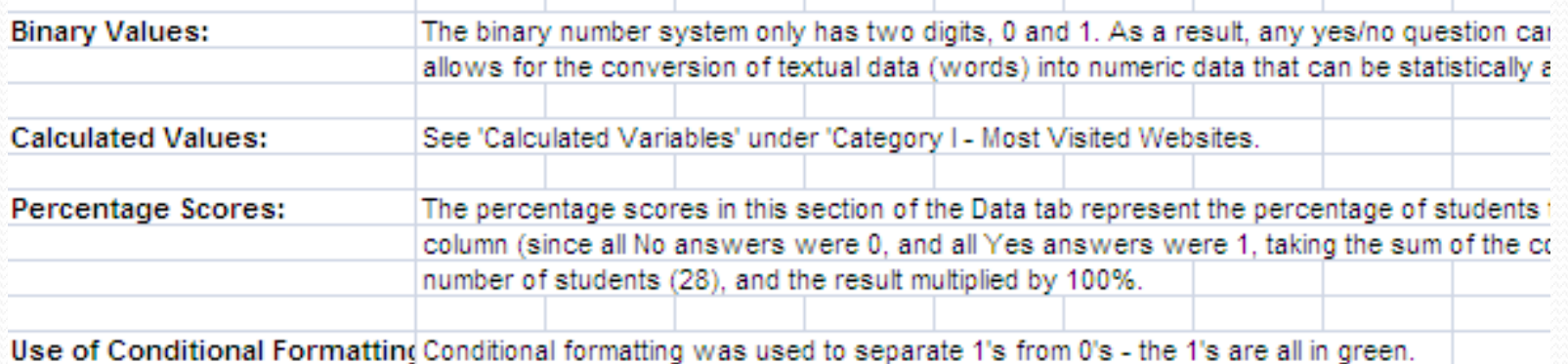

#### Data Dictionary

- Explains the meaning of your data
- **Give each field:** 
	- **1) Location** (cell range),
	- **2) Name**,
	- 3) The **Data Class** it is (Raw Data, Statistical Summary, Calculated Variable, Score etc.),
	- **4) Data Type** (e.g. Integer, Text, Currency, Date, etc.) and
	- **5) Description** (a description of the data or what it's 'purpose' is).

#### Example Data Dictionary

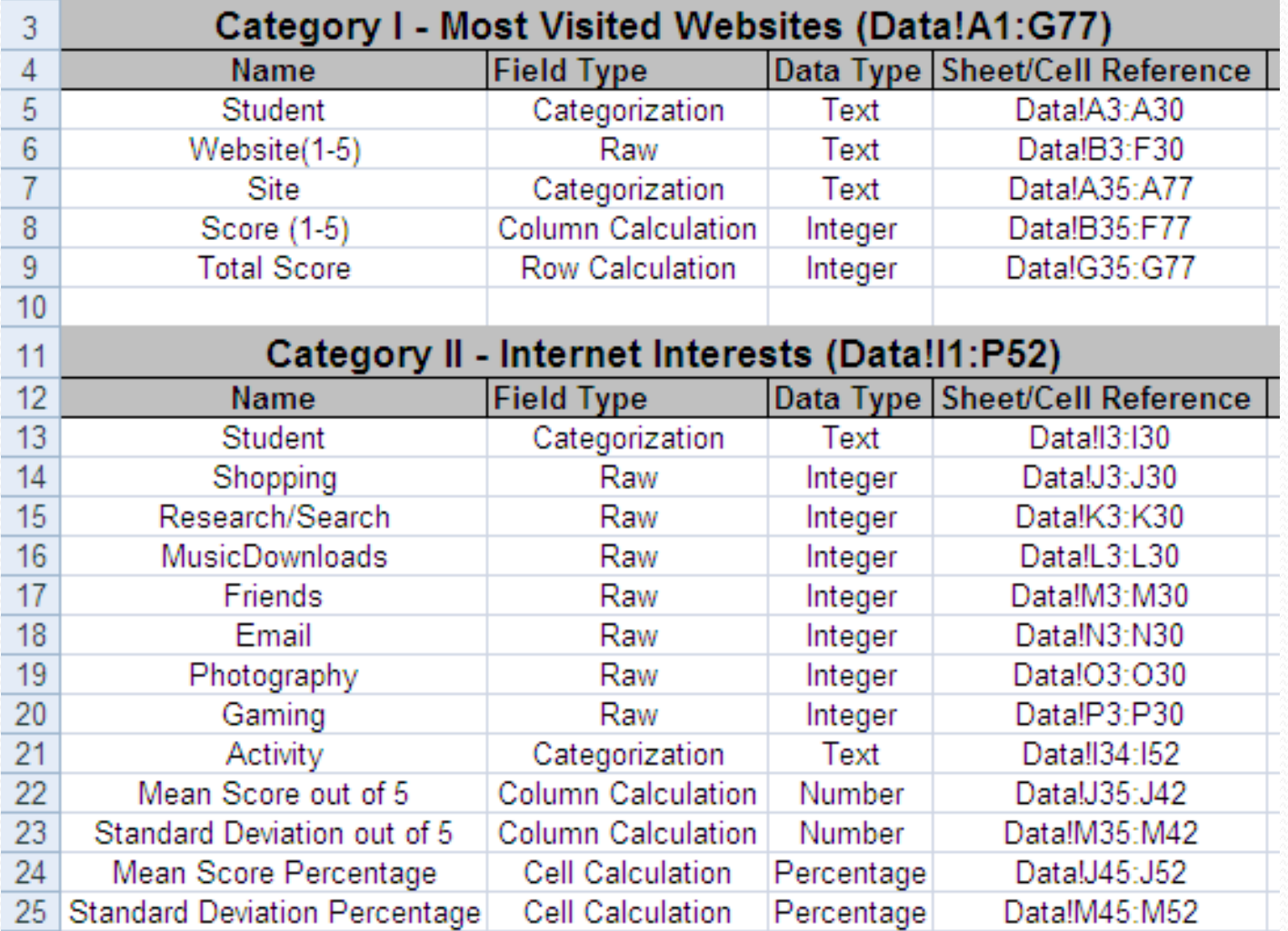

#### Example Data Dictionary

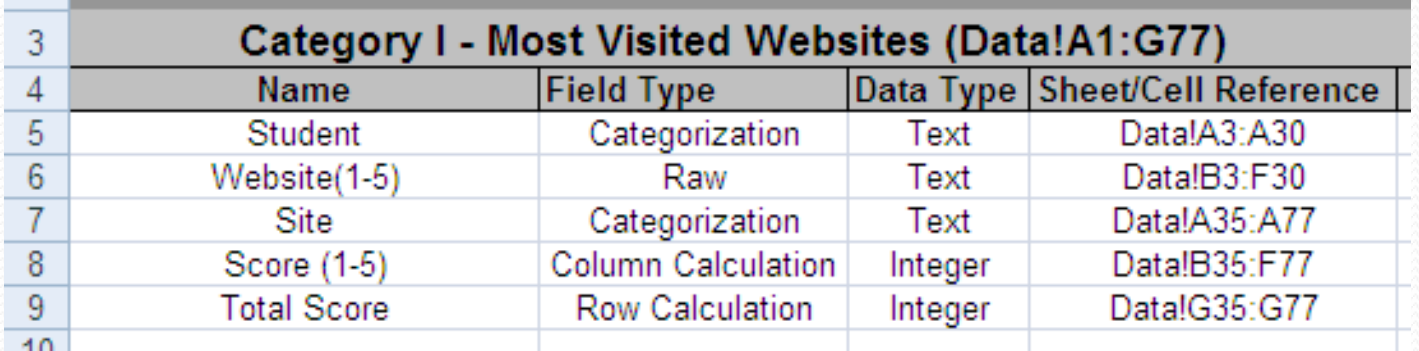

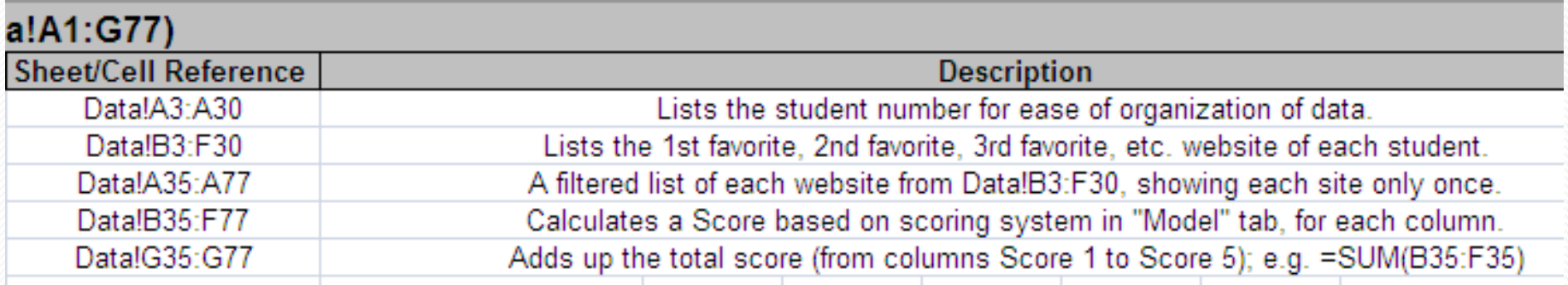

#### Data

■ Includes raw and calculated data

• This is the actual spread sheet

### Example Raw Data (Most Visited Websites)

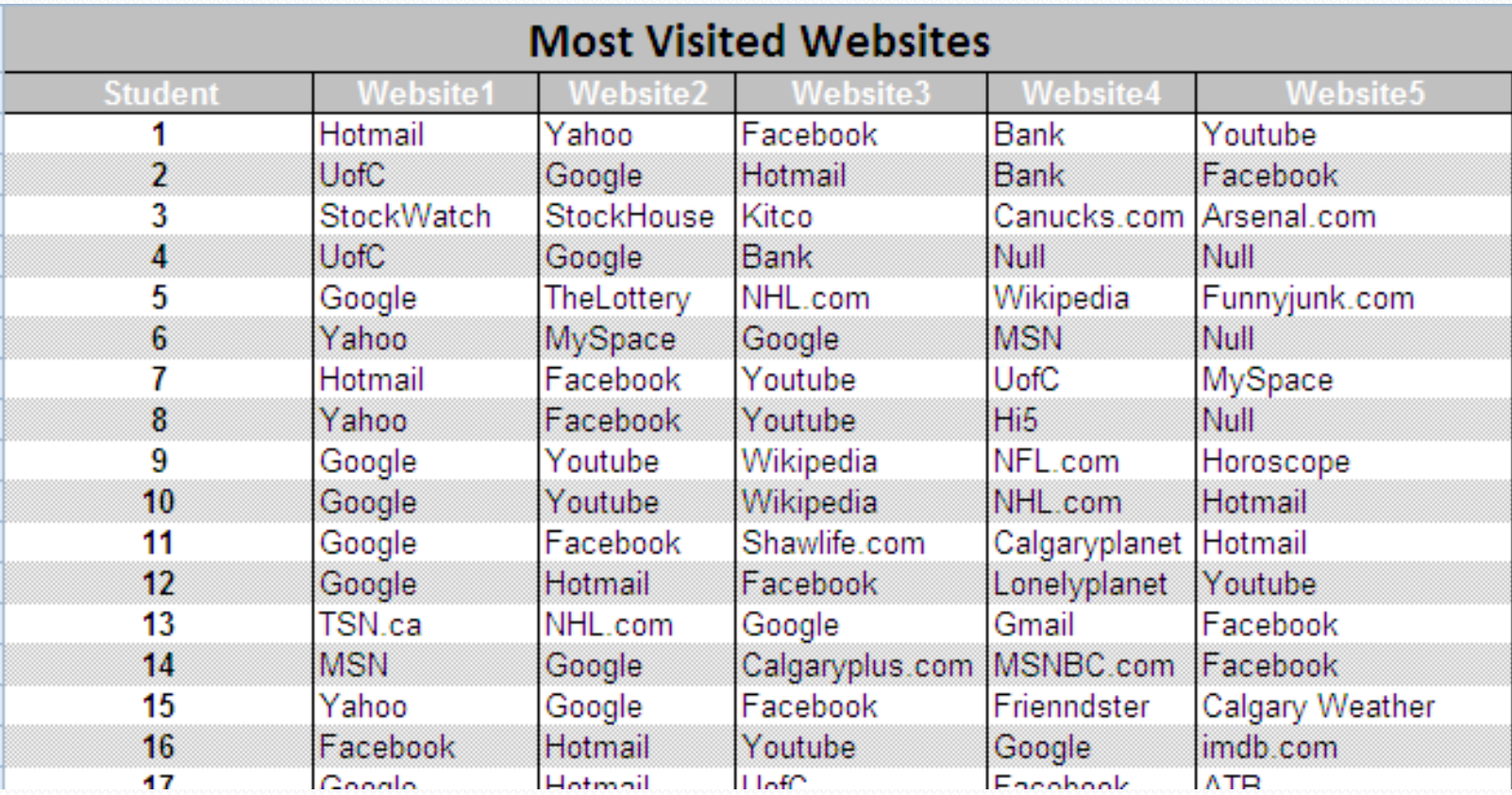

## Example Raw Data (Internet Interests)

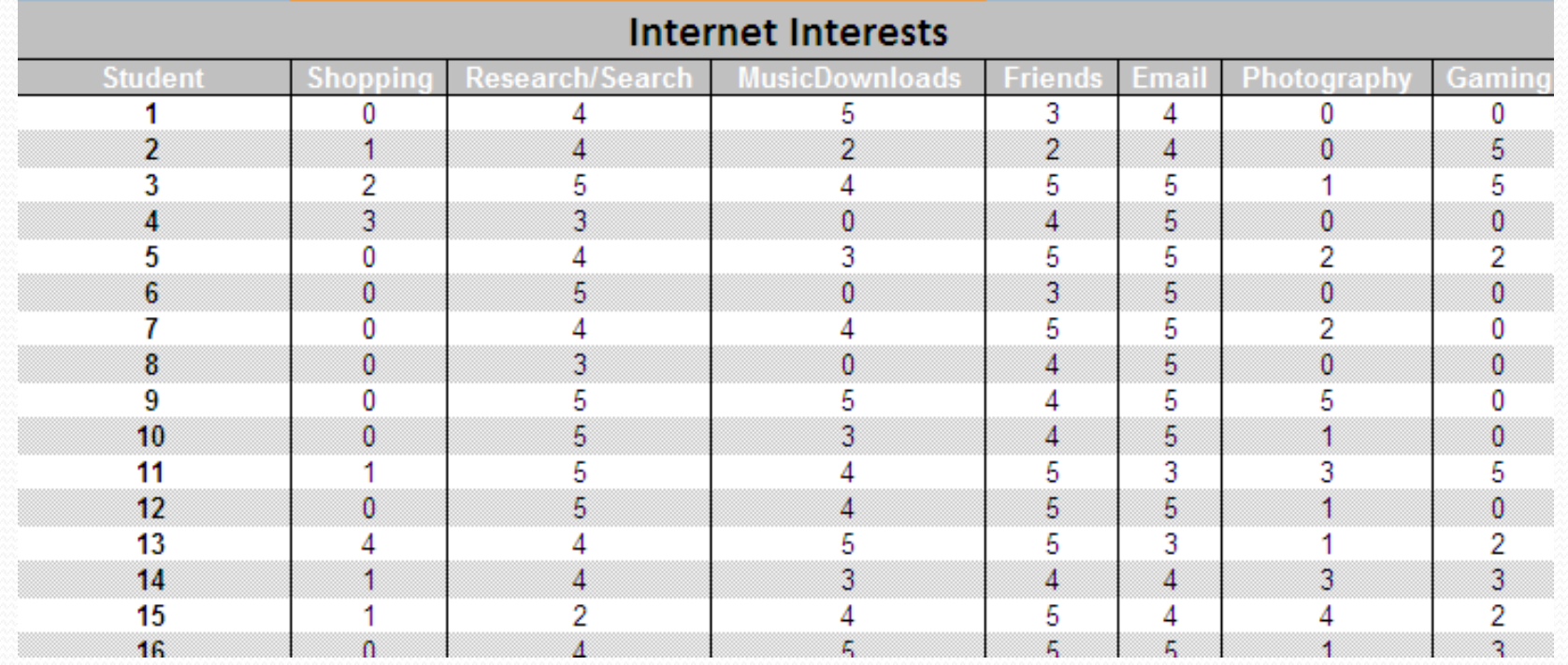

#### Example Raw Data

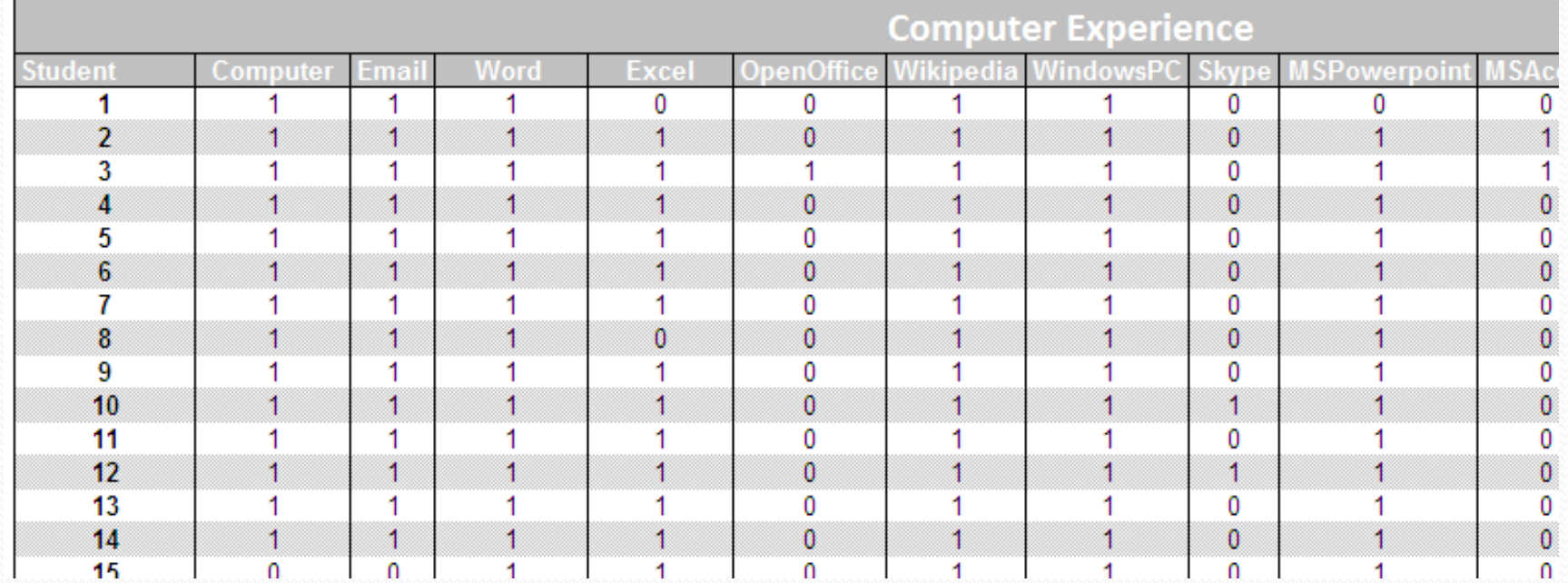

#### Example Calculated Data (Most Visited Websites)

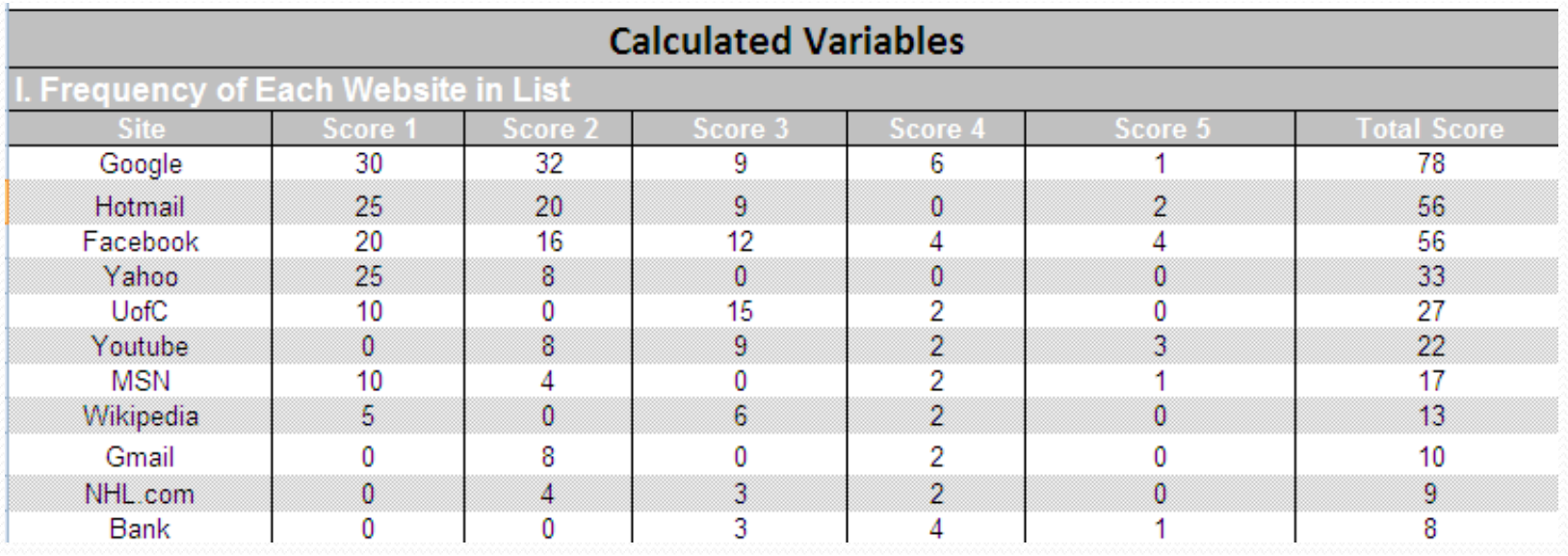

## Example Calculated Data (Internet Interests)

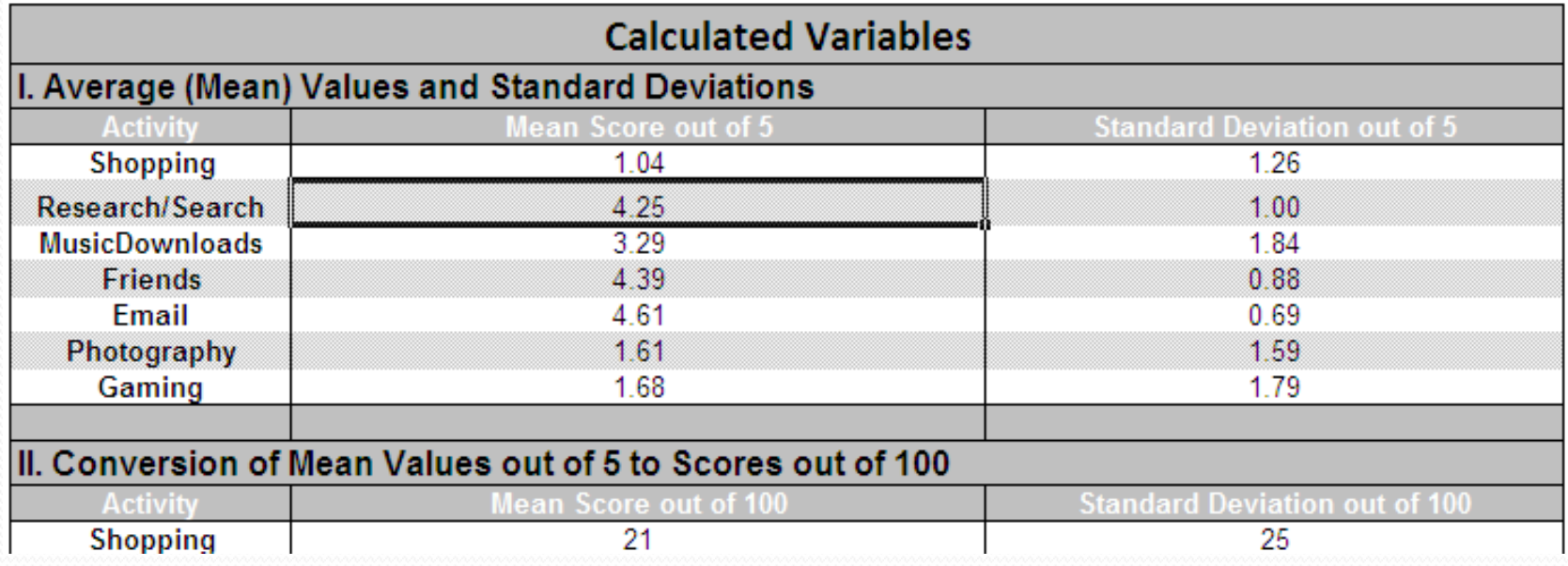

### Example Calculated Data (Computer Experience)

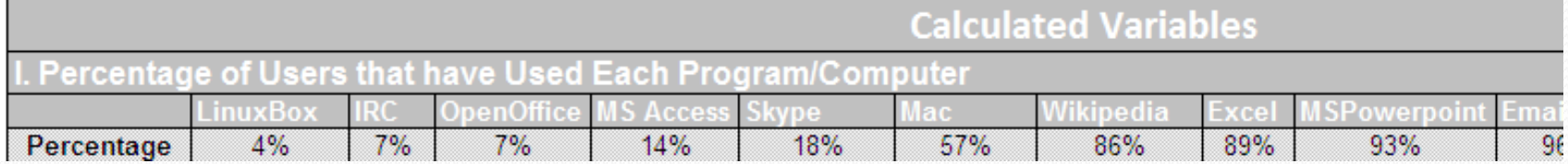

#### Dashboard

#### Visual Charts and conclusions

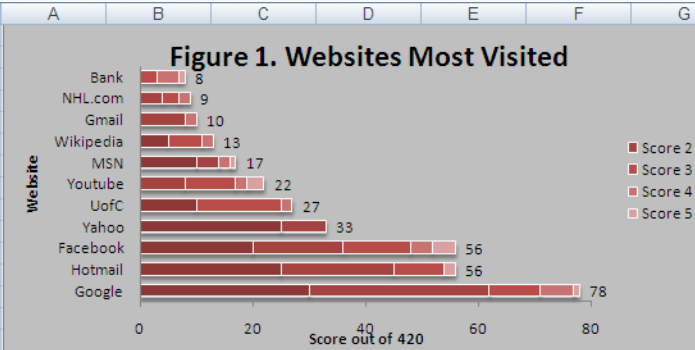

Figure 1 shows the most frequented sites within CPSC 203 L60. The numerical value is a score for that site, calculated from a system with a total of 420 points, where 5 points were assigned to the site if it was the most frequented site by a student. 4 points if it was the second most frequented, etc. Also, each score is coded by a different color in the bar. Sites with less than 8 points were not included in this graph, to allow for clarity.

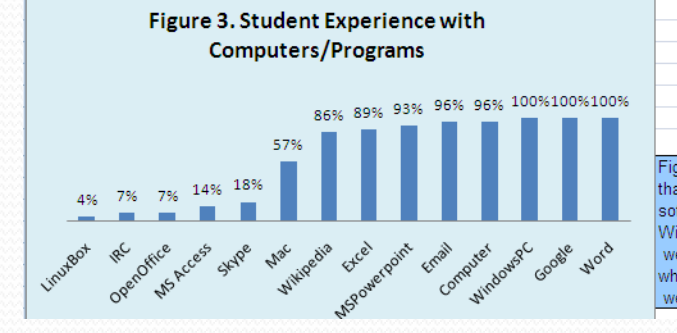

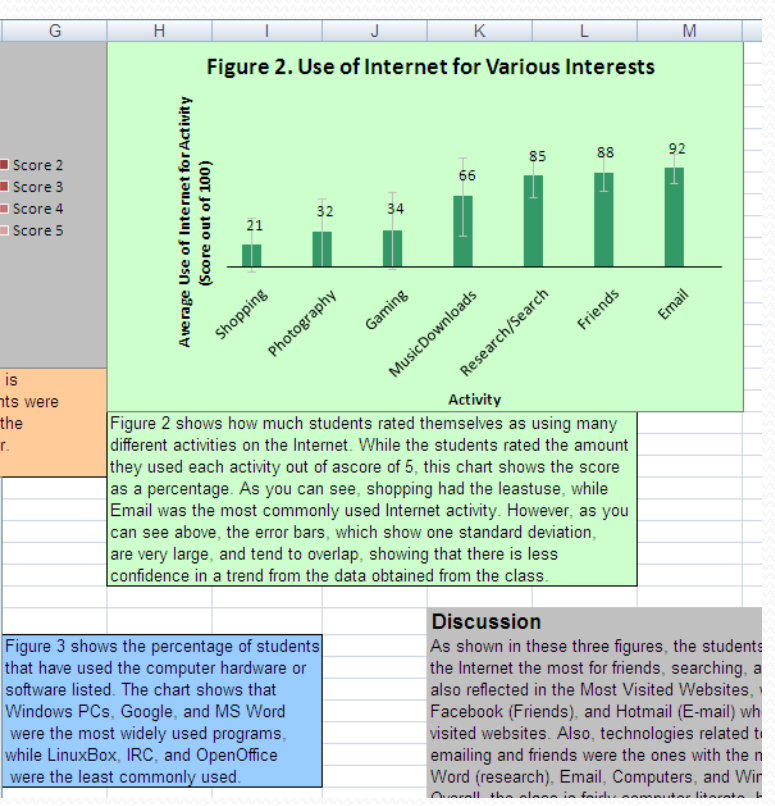

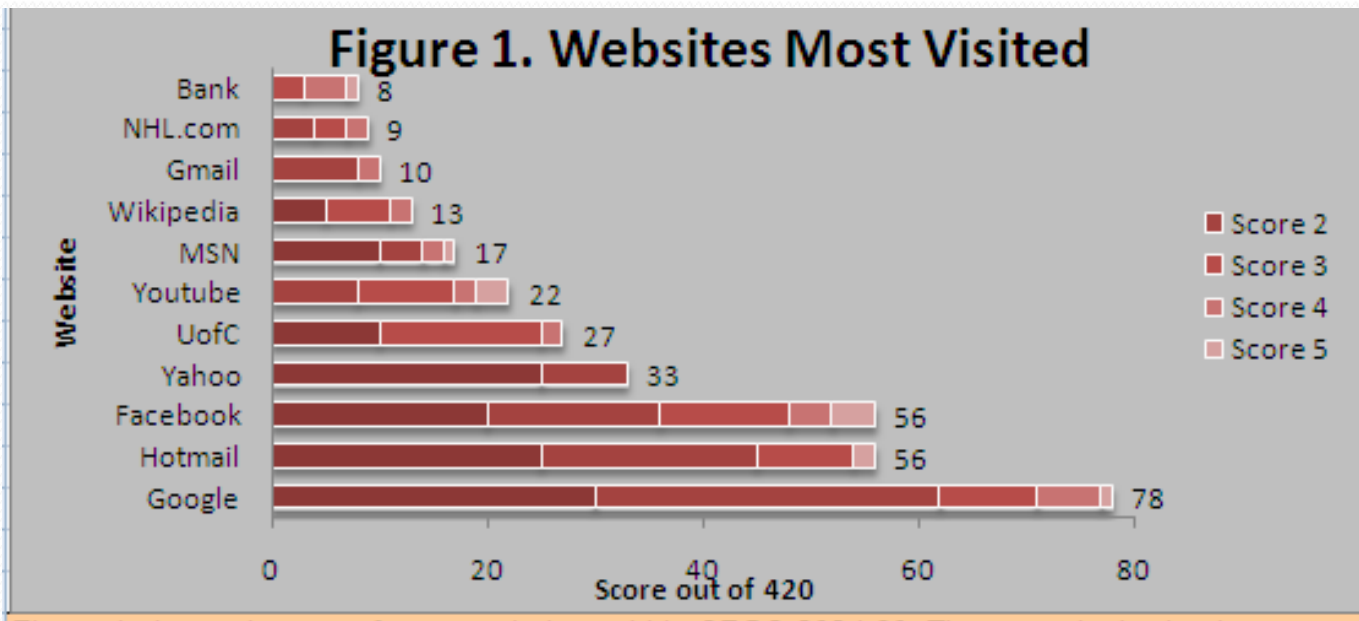

Figure 1 shows the most frequented sites within CPSC 203 L60. The numerical value is a score for that site, calculated from a system with a total of 420 points, where 5 points were assigned to the site if it was the most frequented site by a student, 4 points if it was the second most frequented, etc. Also, each score is coded by a different color in the bar. Sites with less than 8 points were not included in this graph, to allow for clarity.

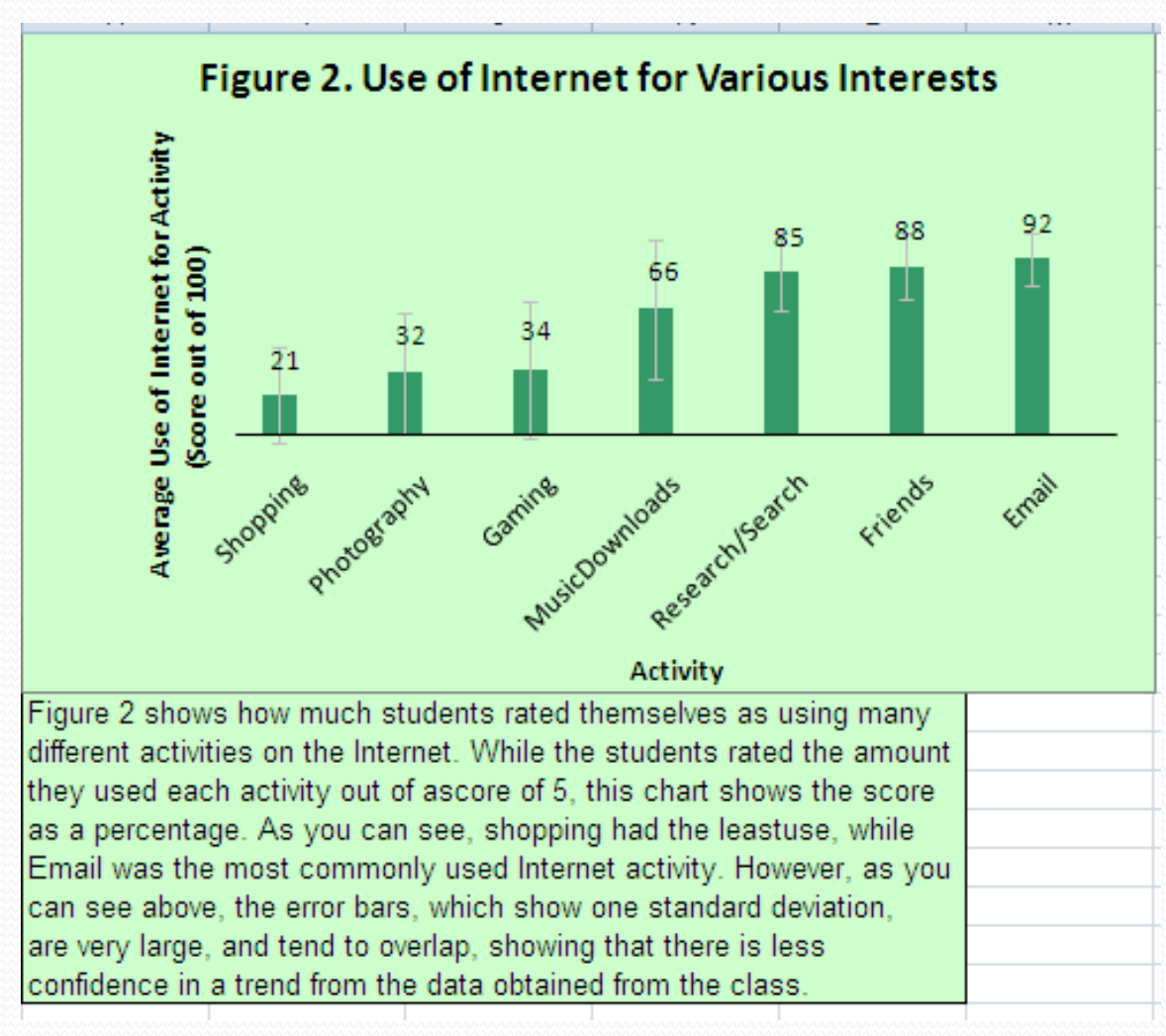

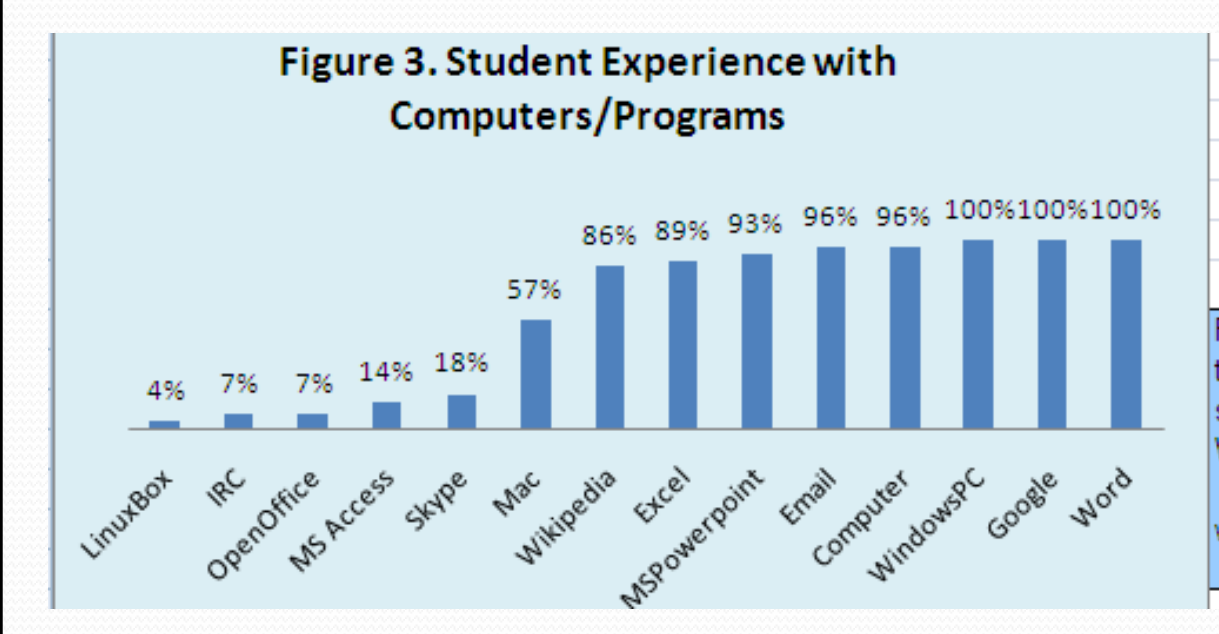

as a percentage. As you can se Email was the most commonly can see above, the error bars, w are very large, and tend to overla confidence in a trend from the da

Figure 3 shows the percentage of students that have used the computer hardware or software listed. The chart shows that Windows PCs, Google, and MS Word were the most widely used programs, while LinuxBox, IRC, and OpenOffice were the least commonly used.

#### **Discussion**

As shown in these three figures, the students in CPSC 203 L60 used the Internet the most for friends, searching, and email. This was also reflected in the Most Visited Websites, where Google (search), Facebook (Friends), and Hotmail (E-mail) where the most commonly visited websites. Also, technologies related to searching, researching, emailing and friends were the ones with the most experience (Google, Word (research), Email, Computers, and Windows PC's) Overall, the class is fairly computer literate, having experience with a wide range of computers and programs, and having used the Internet quite extensively.

#### Exercise

- For the Data in the "Data" sheet, make the following
	- Think about some calculations that extract meaningful information from the data
	- Construct a data dictionary sheet for your data
	- Provide at least two graphs in a dashboard sheet
	- Document your graphs
	- Write your conclusion driven from the graph
	- Finally, make the introduction and model sheets

#### Hints

- Average/total mark for each student
- Average mark for each subject
- Average mark for all subjects
- No. of students in each country
	- Use countif (use Excel help)
- Total marks of students in each country
	- Use sumif (use Excel help)
- Average marks of students in each country